Ceptur(burkati: 01ACCC660090AF6896481594464606**FCFEET OCYДAPCTBEHHOE OБPA3OBATEЛЬНОЕ УЧРЕЖДЕНИЕ**<br>Действителен: 320.01.2023 до 20.04.2024 ВЫСШЕГО ПРОФЕССИОНАЛЬНОГО ОБРАЗОВАНИЯ «САНКТ-ПЕТЕРБУРГСКИЙ ГУМАНИТАРНЫЙ УНИВЕРСИТЕТ ПРОФСОЮЗОВ»

Кафедра Информатики и математики

# **РАБОЧАЯ ПРОГРАММА ДИСЦИПЛИНЫ**

# **Информационные технологии в конфликтологии**

Основная профессиональная образовательная программа высшего образования программы бакалавриата по направлению подготовки

# **37.03.02 «Конфликтология»**

Профиль подготовки «Социально-трудовые конфликты»

Квалификация: **Бакалавр**

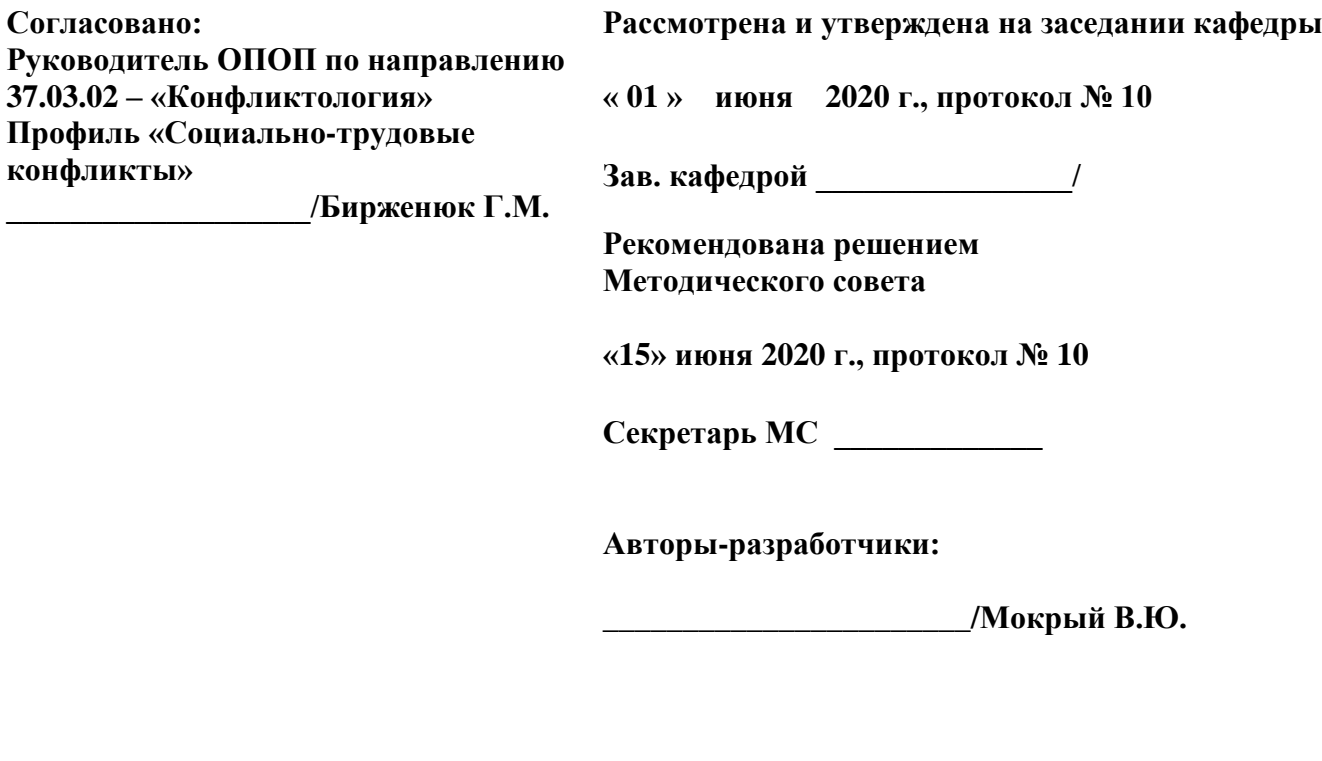

Санкт-Петербург

# **СТРУКТУРА**

- 1. Цель и задачи освоения дисциплины
- 2. Место дисциплины в структуре ОПОП
- 3. Требования к результатам освоения дисциплины
- 4. Тематический план изучения дисциплины
- 5. Содержание разделов и тем дисциплины
- 6. План практических (семинарских) занятий
- 7. Образовательные технологии
- 8. План самостоятельной работы студентов
- 9. Контроль знаний по дисциплине
- 10. Учебно-методическое и информационное обеспечение дисциплины
- 11. Материально-техническое обеспечение дисциплины

#### **Учебно-методическое обеспечение самостоятельной работы студентов**

- 1. Методические рекомендации по организации самостоятельной работы студентов
- 2. Методические рекомендации по подготовке к лабораторным занятиям
- 3. Методические рекомендации по написанию контрольных работ
- 4. Методические рекомендации по написанию курсовой работы

#### **Оценочные и методические материалы**

1. Перечень компетенций с указанием этапов их формирования в процессе освоения образовательной программы

2. Описание показателей и критериев оценивания компетенций, шкал оценивания

3. Типовые контрольные задания и методические материалы, процедуры оценивания знаний, умений и навыков

# **Глоссарий**

#### **Методические рекомендации для преподавателя по дисциплине**

#### **1. Цель и задачи освоения дисциплины:**

**Целью дисциплины «Информационные технологии в конфликтологии» является**  освоение студентами современных информационных технологий, совершенствование навыков работы на компьютере и использование этих навыков в практической деятельности.

**Задачи освоения дисциплины**: сформировать у студентов представление об основных понятиях предметной области «Информатика», изучить технологии работы с современными программными продуктами.

#### **2. Место дисциплины в структуре ОПОП**

Междисциплинарные связи с обеспечиваемыми (последующими) дисциплинами

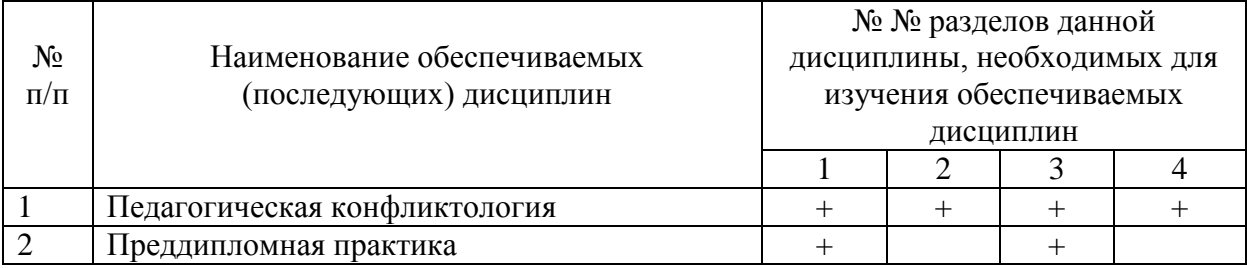

#### **3. Требования к результатам освоения дисциплины**

Процесс изучения дисциплины направлен на формирование следующих компетенций с установленными к ним индикаторами:

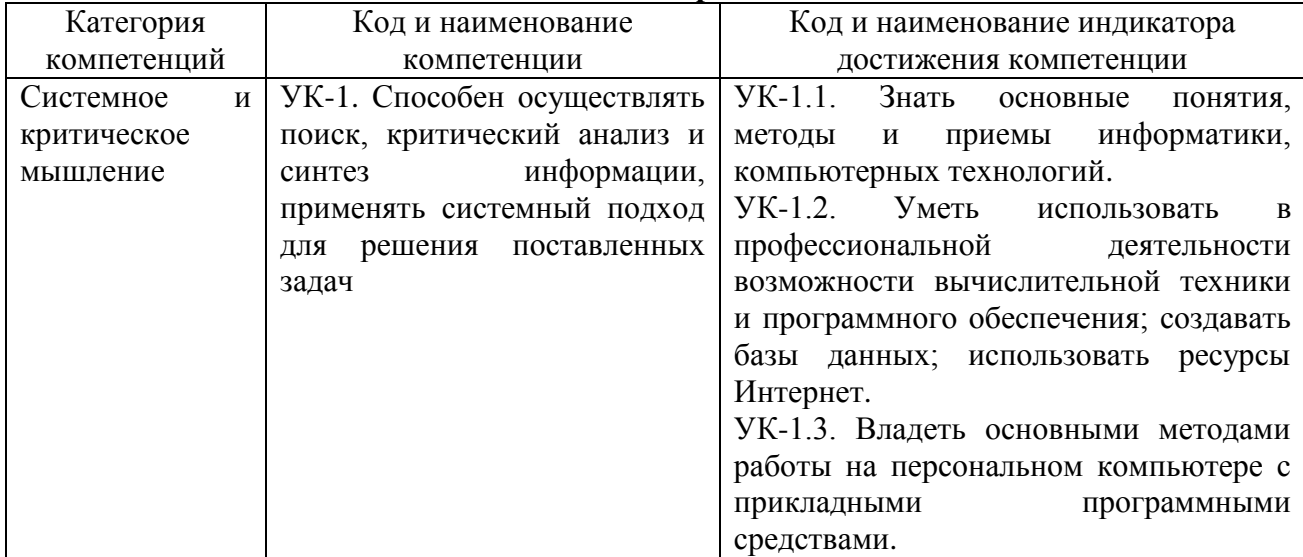

#### **Компетенции и индикаторы их достижения**

**4. Тематический план изучения дисциплины См. приложение**

# **РАЗДЕЛ 1 (Модуль 1). Понятийный аппарат дисциплины «Информационные технологии в конфликтологии»**

**Тема 1. Введение.** Предмет дисциплины, структура и содержание. Структура и план учебной деятельности студентов, рекомендуемая литература. Задачи данной учебной дисциплины. Связь данной учебной дисциплины с другими дисциплинами учебного плана.

Информация, информационные процессы. Информационные ресурсы, пользование информационными ресурсами. Информационные ресурсы Интернет. Информатизация. Информационные системы и технологии.

Информационно-культурное пространство интернета и виртуальной реальности. Этические и этнические конфликты в информационном обществе. Проблемы толерантности при общении в сети. Искусственный интеллект и моральные кодексы. Соблюдение кодексов профессиональной этики при использовании информационных ресурсов сети интернет в деятельности конфликтолога.

# **РАЗДЕЛ 2 (Модуль 2). Аппаратное и программное обеспечение персональных компьютеров**

**Тема 2. Аппаратное обеспечение персональных компьютеров.** Общая характеристика аппаратного обеспечения персональных компьютеров. Классификация средств вычислительной техники (ВТ). Основные концепции использования ВТ. Персональные компьютеры. Эволюция персональных компьютеров.

Общая структурная схема компьютера. Процессор. Запоминающие устройства. Устройства ввода/вывода. Дополнительные устройства. Назначение, виды, общие характеристики ПК. Требования, предъявляемые к современным ПК. Тенденции развития ПК.

Компьютерные сети, классификация вычислительных сетей (ВС). Основные топологии локальных ВС. Глобальные компьютерные сети. Важнейшие характеристики и тенденции развития ВС.

**Тема 3. Программное обеспечение персональных компьютеров.** Понятие программного обеспечения (ПО). Классификация средств (ПО): системное ПО, сервисное ПО, прикладное ПО. Инструментарий технологии программирования.

Системное ПО. Базовое ПО: операционные системы и оболочки. Понятие операционной системы. Основные семейства операционных систем, характеристики, важнейшие компоненты. Операционные системы, общая характеристика, особенности, функции. Графический интерфейс пользователя.

Сервисное ПО. Классы программ сервисного обеспечения. Программы диагностики работоспособности компьютера, обслуживания дисков, сети. Программы архивирования данных. Антивирусные программы. Комплекты сервисных программ.

Прикладное ПО. Важнейшие классы прикладного ПО. Проблемно-ориентированные программы. Интеллектуальные системы Программные средства мультимедиа. Офисные пакеты. Основные характеристики ПО. Тенденции развития ПО. ПО профессиональной деятельности.

# **РАЗДЕЛ 3 (Модуль 3). Программные средства обработки информации**

**Тема 4. Профессиональная работа с текстовыми документами.** Понятие текстового документа. Функции документа. Виды документов. Требования к оформлению документа. Основные операции с документом. Структура документа. Важнейшие элементы текстового документа. Операции с текстом. Особенности использования и хранения текстовых документов. Гипертекстовые документы. Web-страницы. Основные элементы web-страниц.

Средства создания и работы с текстовыми документами. Редакторы текстов, текстовые процессоры, издательские системы. Классификация, назначение, основные функции, отличительные особенности, характеристики. Тенденции развития. Общие принципы

работы с программными средствами. Средства автоматического сканирования и распознавания текстов. Перевод документов. Коллективная работа с текстовыми документами. Средства поддержки коллективной работы. Средства создания электронного документооборота. Автоматизация делопроизводства. Печать текстовых документов.

Сохранение текстовых документов. Форматы текстовых файлов. Конвертирование файлов. Хранение документов на дисках компьютера и файл-сервере. Резервное копирование. Средства резервного копирования. Способы защиты текстовых документов. Антивирусные программы.

Тиражирование документа. Использование издательских систем для тиражирования документов. Сравнительный анализ возможностей текстового процессора и издательской системы. Использование текстовых процессоров в профессиональной деятельности.

Основы технологии работы с текстовыми документами. Требования к создаваемому документу. Типовая структура интерфейса текстового редактора. Команды редактирования, форматирования, получения справочной информации. Стандартизация приемов работы, использование средств автоматизации и специальных операций при работе с текстовыми документами. Редактор Microsoft Word. Общие характеристики, возможности, версии, сравнительный анализ текстовых редакторов.

Применение программ пакета Microsoft Office в деятельности конфликтолога.

**Тема 5. Профессиональная работа с электронными таблицами.** Понятие табличного документа. Основное назначение документа. Элементы и структура табличного документа. Классификация данных. Основные и производные данные табличного документа. Типы данных и форматы их представления. Таблицы, форматы таблиц. Организация вычислений. Графическое представление данных в документе.

Средства создания табличных документов. Табличные редакторы. Назначение, возможности. Сравнительная характеристика современных процессоров. Тенденция развития. Операции над документами. Особенности ввода данных. Редактирование данных. Автоматизация ввода информации, редактирования, проведения вычислений, представления результатов обработки. Управление данными. Составление отчетов. Построение сводных таблиц, баз данных. Связывание объектов документа. Импорт и экспорт данных. Анализ данных. Коллективная работа с табличными документами. Средства защиты документов. Подготовка документа к печати.

Использование электронных таблиц в профессиональной деятельности. Основы технологии работы с электронными таблицами. Постановка задачи. Типовая структура интерфейса. Команды работы с электронными таблицами. Команды редактирования, форматирования, вычисления, получения справочной информации. Средства автоматизации при работе с документами, содержащими числовые данные. Основные этапы решения задач с помощью электронных таблиц. Электронные таблицы Microsoft Excel. Общая характеристика, версии, сравнительный анализ.

**Тема 6. Базы данных и системы управления базами данных.** Базы данных (БД). Назначение БД. Классификация БД. Основные понятия БД. Структурные элементы БД. Принципы организации данных в масштабных информационных системах. Концепции построения БД. Понятие модели данных. Виды моделей данных. Отличительные особенности, достоинства и недостатки.

Системы управления базами данных (СУБД). Назначение, состав, важнейшие функции СУБД. Управление данными. Обеспечение безопасности данных. Обзор современных СУБД.

Использование БД и СУБД в профессиональной деятельности. Основы технологии работы в СУБД. Типовая структура интерфейса. Средства создания структуры базы данных. Ввод и редактирование данных. Обработка данных, содержащихся в таблицах. Вывод информации из БД. Получения справочной информации. Обобщенная схема технологии работы в СУБД. СУБД Microsoft Access. Общая характеристика, назначение, возможности, версии.

# **РАЗДЕЛ 4 (Модуль 4). Разработка презентаций**

**Тема 7. Профессиональная разработка презентаций.** Электронные презентации в профессиональной деятельности. Назначение презентаций. Объекты презентаций. Программные средства создания презентаций. Основные операции: создание и редактирование слайдов, монтаж презентации, показ презентаций. Автоматизация процесса создания презентаций. Использование графических редакторов для подготовки к созданию презентации.

Основы технологии работы со средствами создания презентаций. Создание сценария. Выбор технических и программных средств. Типовая структура интерфейса. Выбор и обработка графических и звуковых объектов. Получение справочной информации. Основные этапы работы со средствами создания презентаций. Программы создания презентаций. Общая характеристика, назначение, возможности, версии. Презентации в деятельности конфликтолога

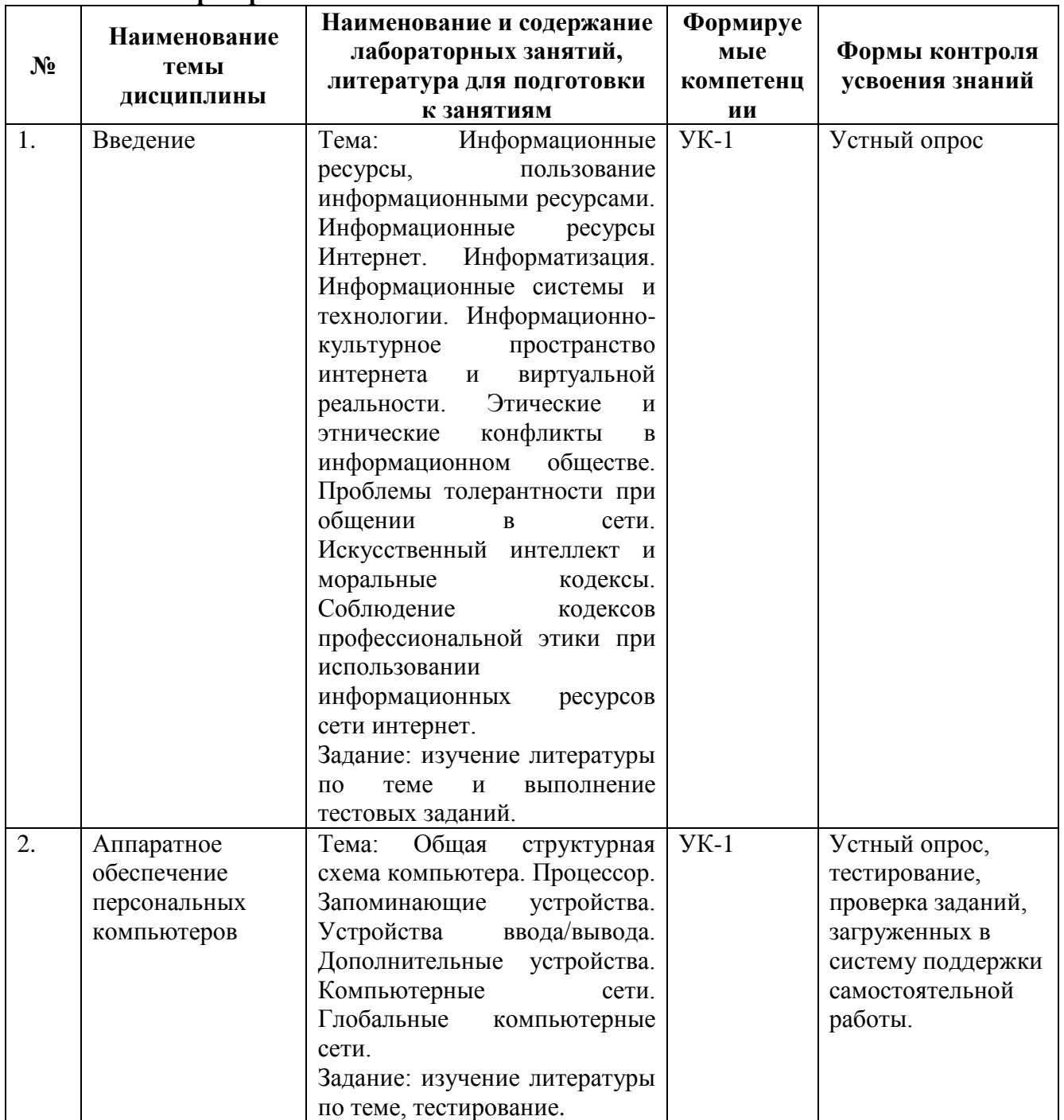

# **5. План лабораторных занятий**

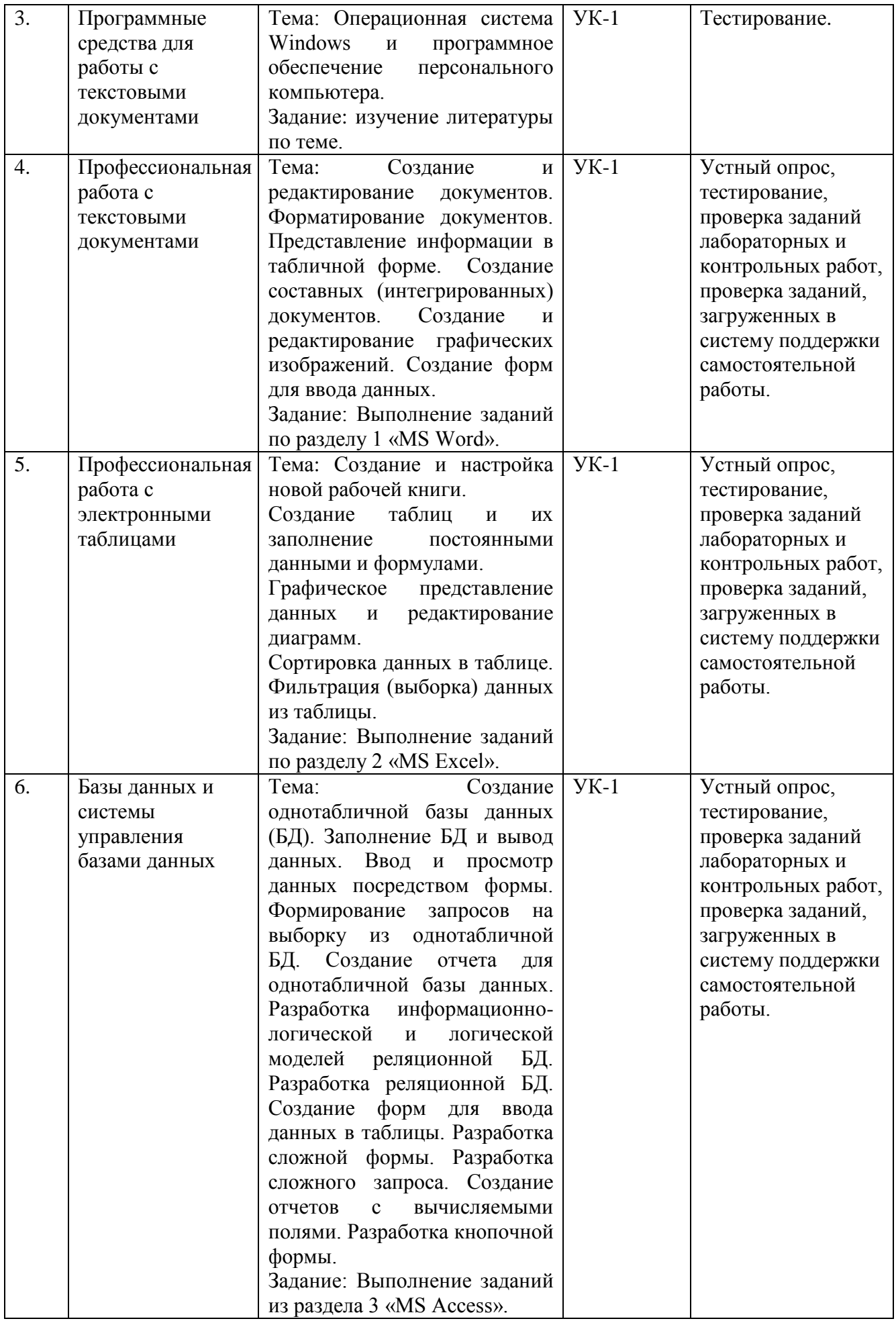

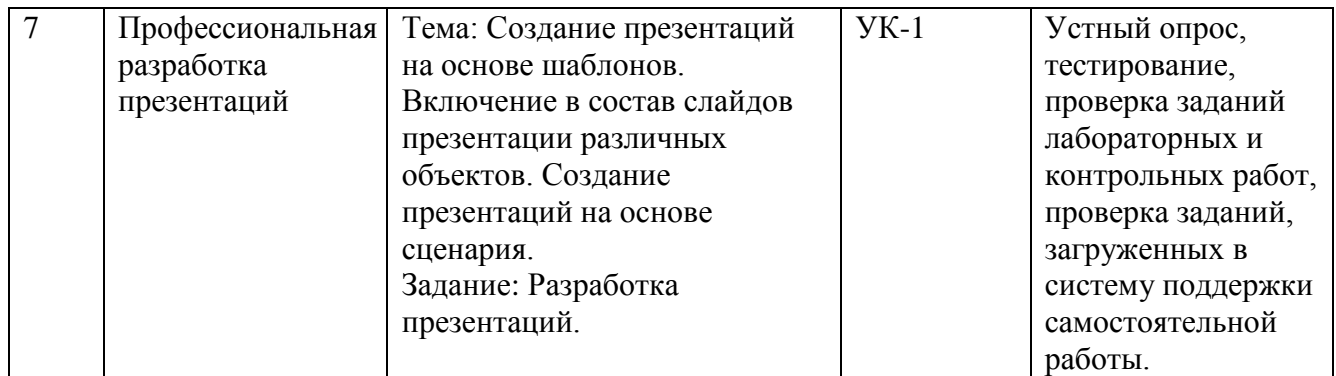

#### **7. Образовательные технологии**

При проведении учебных занятий по дисциплине для успешного освоения применяются различные образовательные технологии, которые обеспечивают развитие навыков командной работы, межличностной коммуникации, принятия решений, лидерских качеств.

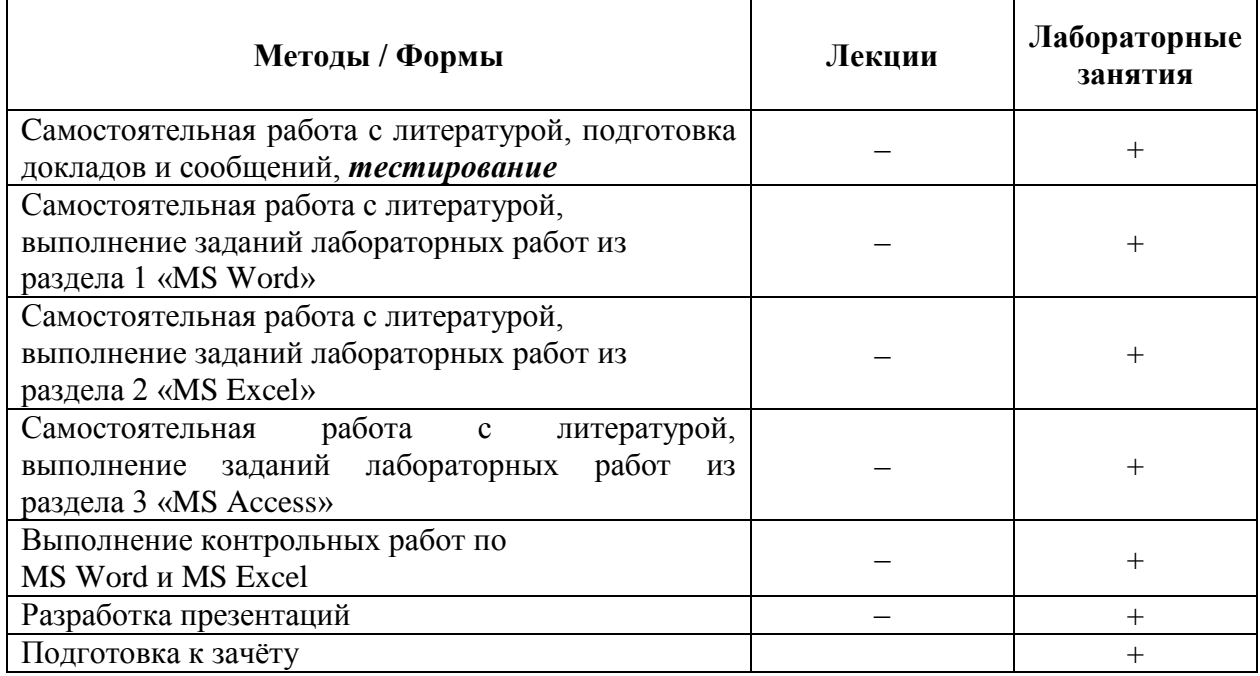

# **8. План самостоятельной работы студентов**

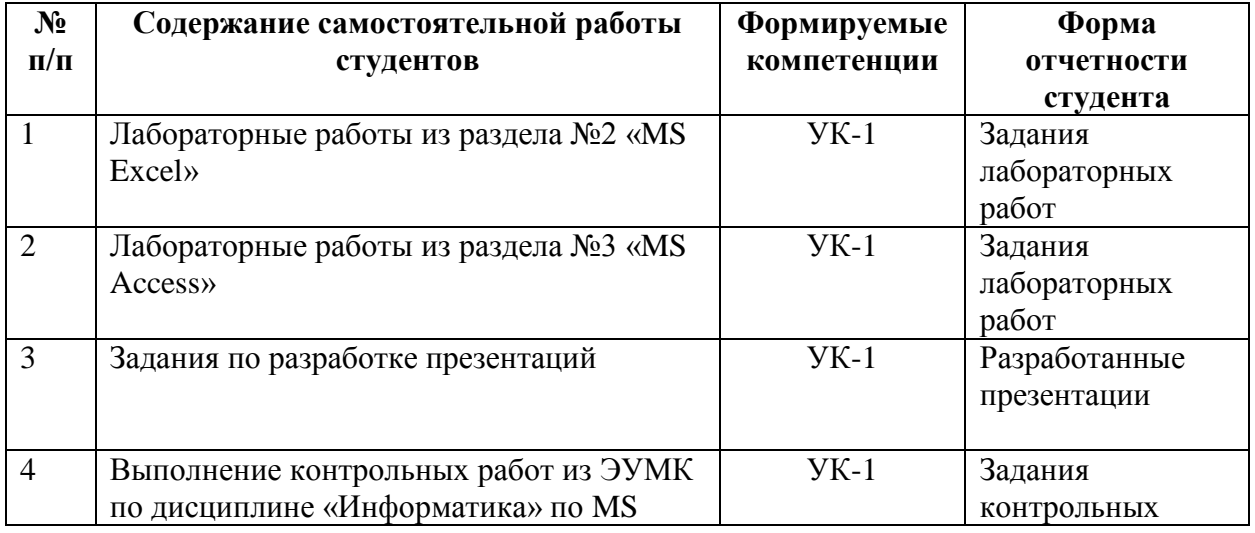

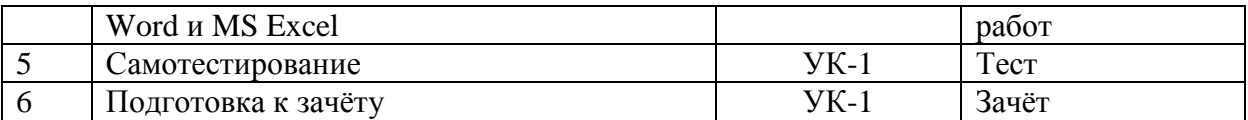

#### **9. Контроль знаний по дисциплине**

По дисциплине предусмотрены текущий контроль и промежуточная аттестация.

*Текущий контроль* успеваемости студента – одна из составляющих оценки качества усвоения образовательных программ. Текущий контроль проводится в течение семестра в результате проверки выполнения циклов лабораторных работ.

*Промежуточная аттестация* проводится по окончании изучения дисциплины в виде зачета и экзамена. Вопросы к промежуточной аттестации сформулированы в **Оценочных и методических материалах**.

#### **10. Учебно-методическое и информационное обеспечение дисциплины:**

#### **а) Основная литература**

1. Хлебников, А. А. Информационные технологии: учебник / А. А. Хлебников. – М.: КноРус, 2018. – 466 с. - Режим доступа: https://www.book.ru/book/918103/view2/1.

2. Информационные технологии в образовании: учебник / Е.В. Баранова [и др.]; под ред. Т.Н. Носковой. – Санкт-Петербург: Лань, 2016. – 296 с. - Режим доступа: [https://e.lanbook.com/book/81571.](https://e.lanbook.com/book/81571)

#### **б) Дополнительная литература:**

1. Макарова, Н.В. Информатика: учебник для вузов / Н. В. Макарова, В. Б. Волков. – СПб.: Питер, 2011. – 573 с.

2. Путькина, Л.В. Информатика и математика для гуманитарных вузов: учебное пособие/ Л.В. Путькина, Т.Г. Пискунова, Т.Б. Антипова; СПб Гуманит. ун-т профсоюзов. – СПб.: СПбГУП, 2014. –240 с.

3. Глобальный мир: системные сдвиги, вызовы и контуры будущего: XVII Международные Лихачевские научные чтения, 18–20 мая 2017 г. – СПб.: СПбГУП, 2017. - Режим доступа: [http://www.gup.ru/events/news/smi/lih17.pdf.](http://www.gup.ru/events/news/smi/lih17.pdf)

4. Современные глобальные вызовы и национальные интересы: XVI Международные Лихачевские научные чтения, 19-21 мая 2016 г. – СПб.: СПбГУП, 2016. – 656 с. – Режим доступа: [http://www.lihachev.ru/pic/site/files/lihcht/Sbor\\_full/2016\\_rus.pdf](http://www.lihachev.ru/pic/site/files/lihcht/Sbor_full/2016_rus.pdf)

5. Контуры будущего в контексте мирового культурного развития: XVIII Международные Лихачевские научные чтения, 17 – 19 мая 2018 г. – СПб.: СПбГУП, 2018. – 628 с. - Режим доступа: http://www.lihachev.ru/pic/site/files/lihcht/Sbor\_full/2018\_rus.pdf

#### **в) Периодические издания открытого доступа:**

- 1. Бизнес-информатика: междисциплинарный научный журнал / НИУ ВШЭ. Архив номеров. - ISSN 2587-8166. – Режим доступа: https://bijournal.hse.ru/
- 2. Системы управления и информационные технологии: научно-технический журнал / ФГБОУ ВО Воронежский гос. техн. ун-т. – Архив номеров. – ISSN 1729-5068. – Режим доступа: http://www.sbook.ru/suit/
- 3. Информационные системы и технологии: научно-технический журнал / Орловский ГУ. – Архив номеров. – Режим доступа: http://oreluniver.ru/science/journal/isit
- 4. Прикладная информатика: научно-практический журнал / Университет «Синергия». – Архив номеров. - ISSN 1993-8313/ - Режим доступа: http://www.appliedinformatics.ru/

# **г) Лицензионное программное обеспечение**

1. Офисный пакет приложений Microsoft Office 2010

# **д) Современные профессиональные базы данных и информационные справочные системы**

- 2. Официальный сайт СПбГУП:<http://www.gup.ru/>
- 3. Электронно-библиотечная система СПбГУП: [http://library.gup.ru](http://library.gup.ru/)
- 4. Системы поддержки самостоятельной работы СПбГУП: <http://edu.gup.ru/>
- 5. Справочная правовая система «Консультант плюс» [http://www.consultant.ru](http://www.consultant.ru/)
- 6. Российское образование <http://www.edu.ru/>
- 7. Единое окно доступа к образовательным ресурсам<http://window.edu.ru/>
- 8. Электронно-библиотечная система «Юрайт» [www.urait.ru](http://www.urait.ru/)
- 9. Электронно-библиотечная система «Лань» [www.e.lanbook.com](http://www.e.lanbook.com/)
- 10. Электронно-библиотечная система «Айбукс» [www.ibooks.ru](http://www.ibooks.ru/)
- 11. Электронно-библиотечная система «BOOK» [www.book.ru](http://www.book.ru/)
- 12. Электронно-библиотечная система «IPRBooks» [www.iprbooks.ru](http://www.iprbooks.ru/)

# **11. Материально-техническое обеспечение дисциплины**

Аудиторный фонд, компьютерные классы, видео-залы, фонды Научной библиотеки, методические ресурсы кафедры

Изучение дисциплины инвалидами и обучающимися с ограниченными возможностями здоровья осуществляется с учетом особенностей психофизического развития, индивидуальных возможностей и состояния здоровья обучающихся.

# **УЧЕБНО-МЕТОДИЧЕСКОЕ ОБЕСПЕЧЕНИЕ САМОСТОЯТЕЛЬНОЙ РАБОТЫ СТУДЕНТОВ**

#### **1. Методические рекомендации по организации самостоятельной работы студентов**

Самостоятельная работа в высшем учебном заведении является важной организационной формой индивидуального изучения студентами программного материала. Эти слова особенно актуальны в наше время, когда в педагогике высококвалифицированных специалистов широко используется дистанционное обучение, предполагающее значительную самостоятельную работу студента на основе рекомендаций преподавателя.

#### **2. Методические рекомендации по подготовке к практическим (подгрупповым) занятиям**

При изучении теоретических вопросов студентам необходимо обратить *Подгрупповые занятия* – важная форма учебного процесса. Они способствуют закреплению и углублению знаний, полученных студентами на лекциях и в результате самостоятельной работы над научной и учебной литературой и нормативными источниками. Они призваны развивать самостоятельность мышления, умение делать выводы, связывать теоретические положения с практикой, формировать профессиональное сознание будущих хореографов. На занятиях вырабатываются необходимые каждому бакалавру навыки и умения публично выступать, логика доказывания, культура профессиональной речи. Кроме того, подгрупповые занятия — это средство контроля преподавателей за самостоятельной работой студентов, они непосредственно влияют на уровень подготовки к итоговым формам отчётности зачётам и экзаменам. В выступлении на семинарском занятии должны содержаться следующие элементы:

 чёткое формулирование соответствующего теоретического положения в виде развёрнутого определения;

 приведение и раскрытие основных черт, признаков, значения и роли изучаемого явления или доказательства определённого теоретического положения;

подкрепление теоретических положений конкретными фактами.

Для качественного и эффективного изучения дисциплины необходимо овладение навыками работы с книгой, воспитание в себе стремления и привычки получать новые знания из научной и иной специальной литературы. Без этих качеств не может быть настоящего специалиста ни в одной области деятельности.

Читать и изучать, следует, прежде всего, то, что рекомендуется к каждой теме программой, планом подгрупповых занятий, перечнем рекомендуемой литературы.

Когда студент приступает к самостоятельной работе, то он должен проявить инициативу в поиске специальных источников. Многие новейшие научные положения появляются, прежде всего, в статях, опубликованных в журналах.

Надо иметь в виду, что в каждом последнем номере издаваемых журналов публикуется библиография всех статей, напечатанных за год, это облегчает поиск нужных научных публикаций.

Работа с научной литературой, в конечном счёте, должна привести к выработке у студента умения самостоятельно размышлять о предмете и объекте изучения, которое должно проявляться:

 в ясном и отчётливом понимании основных понятий и суждений, содержащихся в публикации, разработке доказательств, подтверждающих истинность тех или иных положений;

 в понимании студентами обоснованности и целесообразности, приводимых в книге и статье примеров, поясняющих доказательства и выводы автора. При этом будет уместно, если студент самостоятельно приведёт дополнительные примеры к этим выводам;

в отделении основных положений от дополнительных, второстепенных сведений;

 в способности студента критически разобраться в содержании публикации, определить своё отношение к ней в целом, дать ей общую оценку, характеристику.

#### **3. Методические рекомендации по написанию контрольных работ**

Важнейшей формой учебной отчётности студента является **контрольная работа**.

Выполнение контрольной работы является промежуточной формой отчётности по изучаемой дисциплине и преследует цель лишь оценить способность студента к самостоятельному поиску источников, формированию содержания и его письменного изложения по указанной проблеме. Это важная составляющая изучения дисциплины, а также эффективная форма контроля знаний. При заочном обучении она выступает как обязательная, основная форма самостоятельной работы. В курсовой работе (в соответствии с учебным планом) студент обязан самостоятельно глубоко разобраться в изучаемых проблемах, усвоить суть темы, уяснить её содержание и только затем письменно представить свою отчётную работу.

Выполнение контрольной работы является одним из условий допуска студента к сдаче экзамена. Работа должна соответствовать установленным требованиям, то есть в ней должны быть раскрыты все проблемы, определённые темой. Для этого студент обязан самостоятельно проанализировать первоисточники и дать исчерпывающие ответы на вопросы темы. Контрольная работа – серьёзное учебное задание, и чтобы написать её как следует, необходимо использовать те первоисточники и учебные пособия, которые позволяют полнее разобраться в проблеме. Студент должен регулярно работать в университетской и городской библиотеке, вдумчиво конспектировать лекции преподавателей.

При написании контрольной работы следует обращать особое внимание на грамотное использование терминологии. При употреблении впервые тех или иных терминов и понятий следует давать их определения либо в самом тексте, либо в сносках.

Приступая к контрольной работе, требуется сначала ознакомиться с имеющейся литературой по теме, изучить первоисточники и составить план. Здесь, в отличие от курсовой работы, план предполагает рассмотрение одной, причём довольно широкой, проблемы, и он может состоять из двух-трёх вопросов. Минимальное количество первоисточников, привлекаемых для написания курсовой работы – пять наименований.

Как правило, контрольные работы по дисциплине сугубо индивидуальны, то есть их тематика персонифицирована. Однако в отдельных случаях темы контрольных работ могут быть адресованы и сразу нескольким, и группе в целом. Таким приёмом преподаватель выявляет степень усвоения какой-то важной учебной проблемы и определяет необходимость проведения дополнительных занятий по какой-либо теме. В настоящее время широко используется методика компьютерного тестирования знаний студентов по дисциплинам, в результате чего появляется возможность быстро проверять знания по наиболее важным темам и объективно оценивать их. Эта форма также может выступать как вид контрольной работы.

В качестве контрольной работы широко применяется самостоятельное изучение монографического исследования по конкретной, крайне важной проблеме, требующей глубокого рассмотрения. Этот вид работы предполагает не простое знакомство с определённым монографическим исследованием, а детальное его изучение. Для этого студенту важно знать некоторые правила работы с первоисточником, которым для него будет являться монография. Следует выяснить фамилию автора, его имя и отчество, учёную степень и звание, а также что побудило его взяться за изучение данной проблемы; обратить внимание на основные вопросы монографии и их разрешение автором, уметь раскрывать их в ходе собеседования с преподавателем.

Студенту следует письменно (предельно кратко) очертить те вопросы (полностью или частично), которые поставлены автором в монографическом исследовании; при изложении их следует указывать страницы источника.

#### **3. Методические рекомендации по написанию контрольных работ**

Курсовая работа учебным планом не предусмотрена.

**4. Методические рекомендации по написанию курсовой работы**

Курсовая работа учебным планом не предусмотрена.

#### **ОЦЕНОЧНЫЕ И МЕТОДИЧЕСКИЕ МАТЕРИАЛЫ**

#### **1. Оценочные и методические материалы** включают в себя:

– перечень компетенций с указанием этапов их формирования в процессе освоения образовательной программы;

– показателей и критериев оценивания компетенций на различных этапах их формирования, описание шкал оценивания;

– типовые контрольные задания или иные материалы, необходимые для оценки знаний, умений, навыков и (или) опыта деятельности, характеризующих этапы формирования компетенций в процессе освоения образовательной программы;

– методические материалы, определяющие процедуры оценивания знаний, умений, навыков и (или) опыта деятельности, характеризующих этапы формирования компетенций.

#### **1. Перечень компетенций с указанием этапов их формирования в процессе освоения образовательной программы**

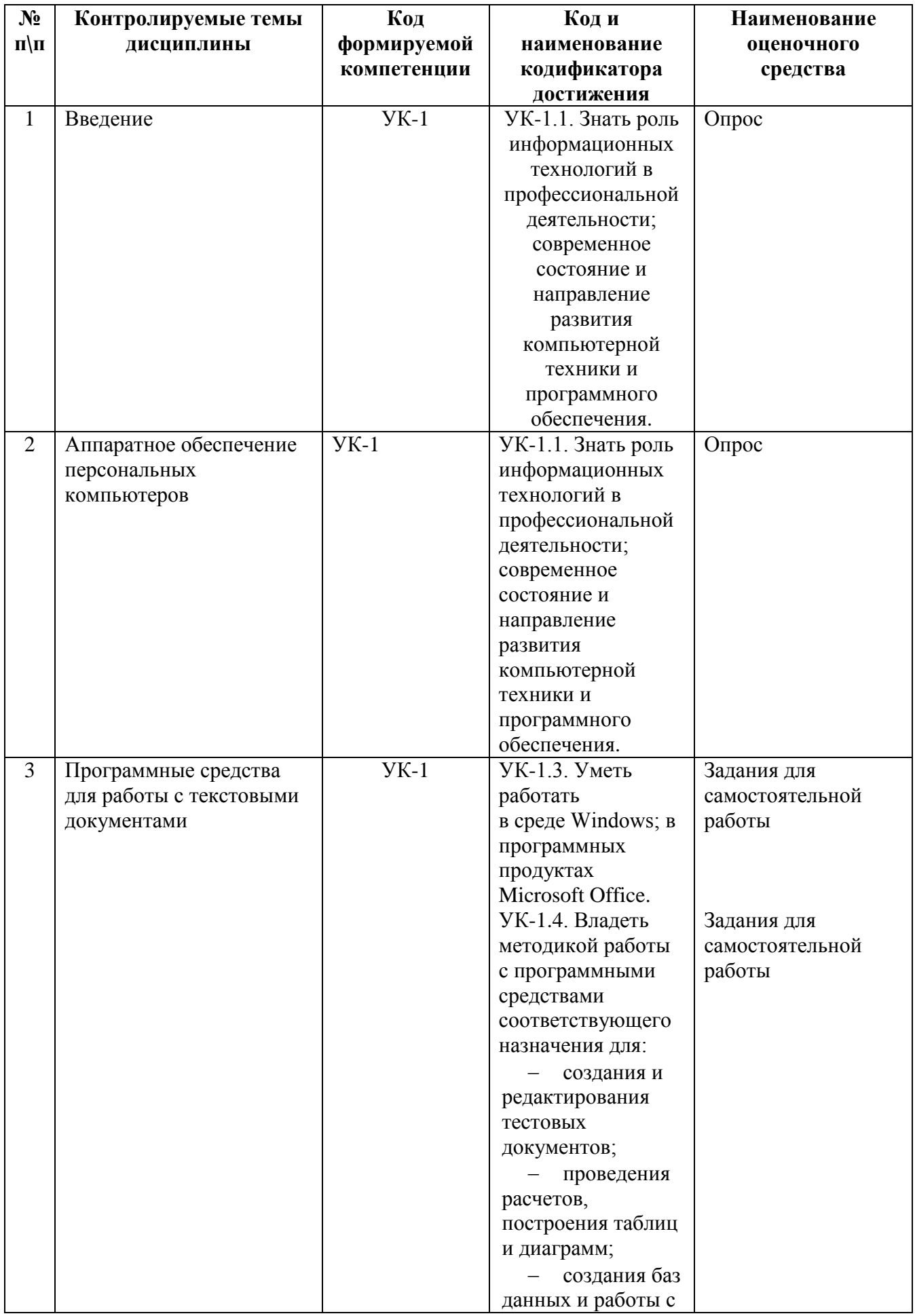

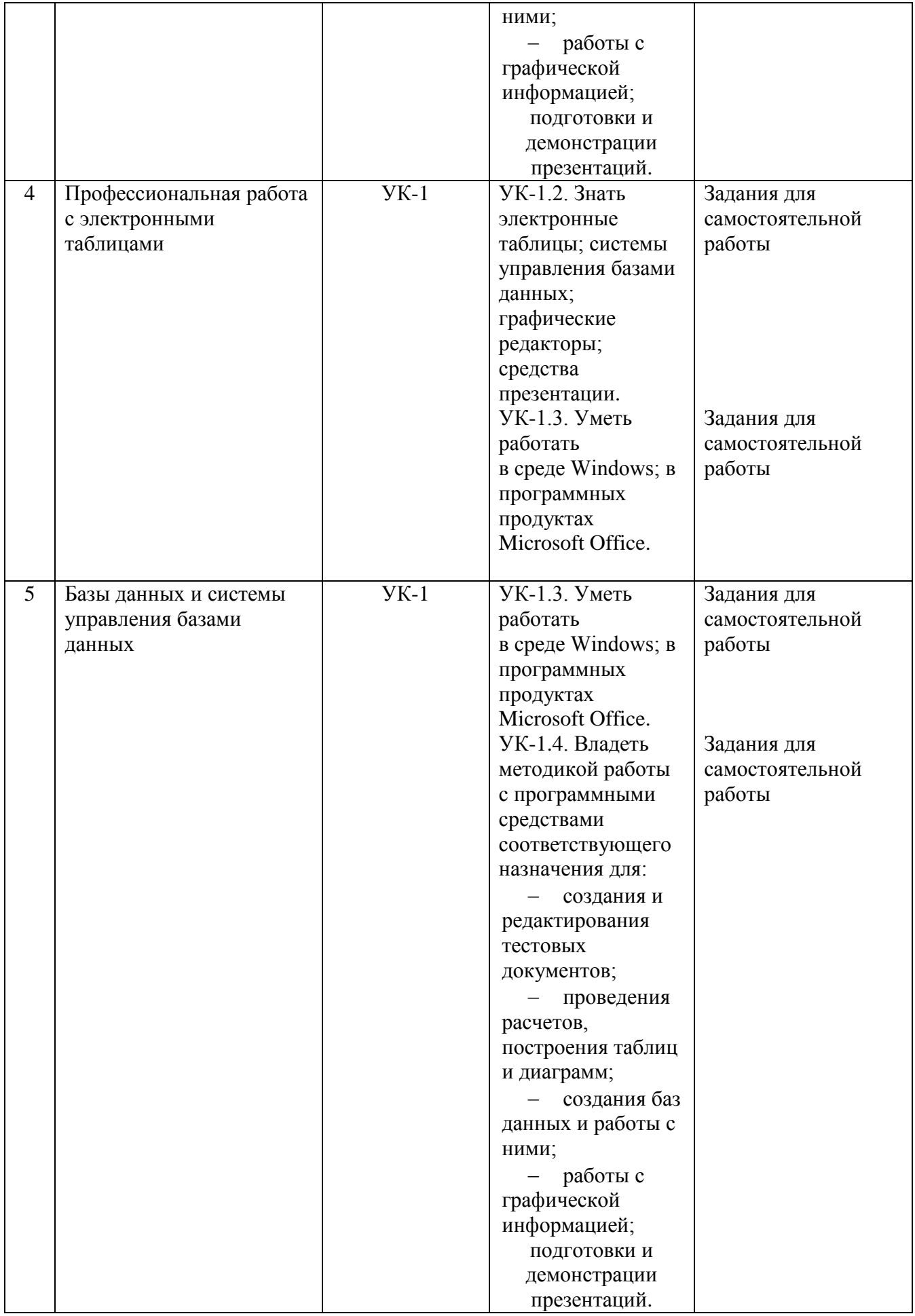

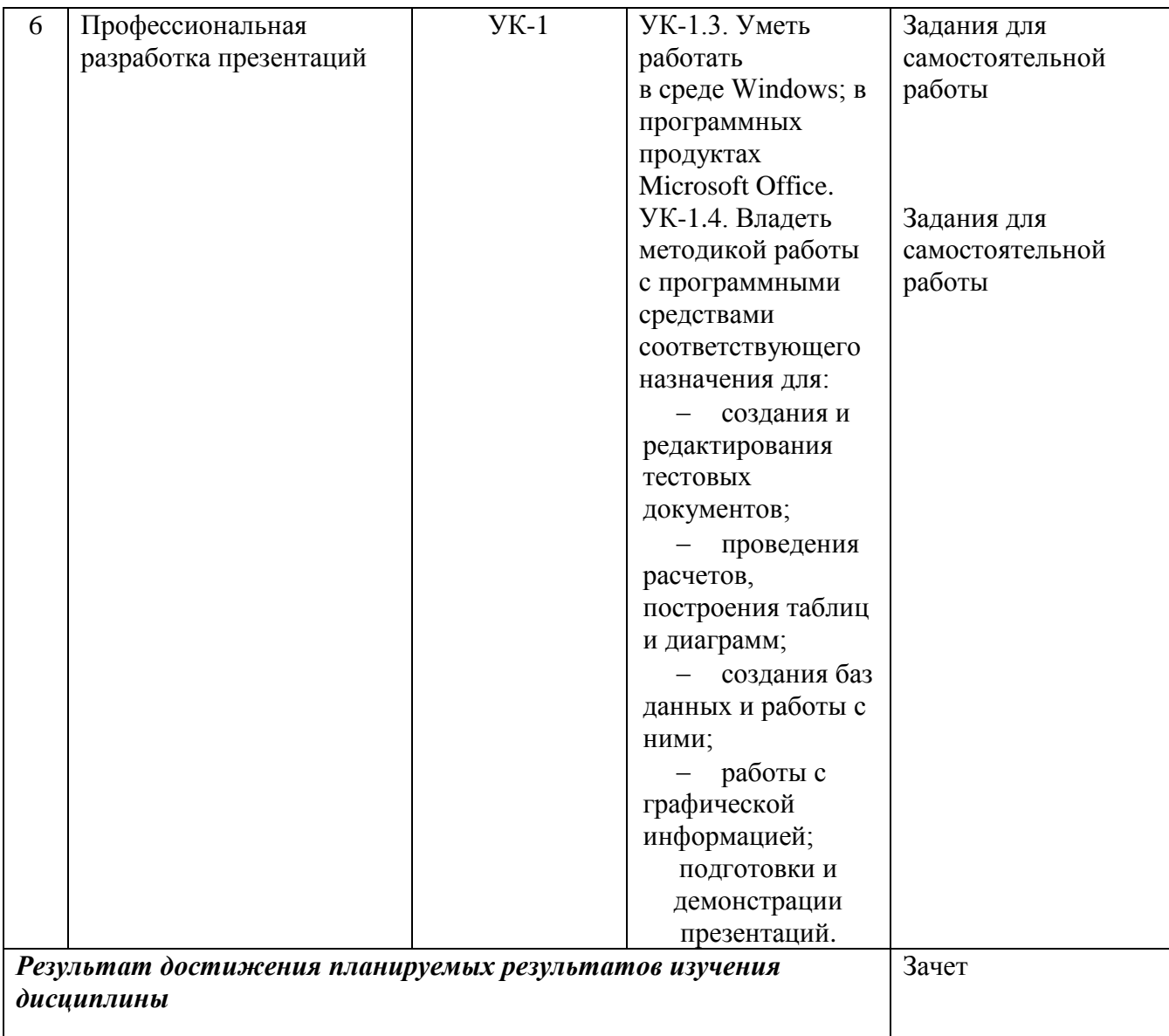

# **2. Описание показателей и критериев оценивания компетенций, шкал оценивания**

#### **Критерии оценивания (текущий контроль)**

1.Оценка **«отлично»** выставляется студенту, если студент имеет глубокие знания учебного материала по теме практического задания, в логической последовательности излагает материал; смог ответить на все уточняющие и дополнительные вопросы;

2.Оценка **«хорошо»** выставляется, если студент показал знание учебного материала, смог ответить почти полностью на все заданные дополнительные и уточняющие вопросы;

3.Оценка **«удовлетворительно»** выставляется, если студент в целом освоил материал; однако, ответил не на все уточняющие и дополнительные вопросы;

4.Оценка **«неудовлетворительно»** выставляется студенту, если он имеет существенные пробелы в знаниях основного учебного материала по теме практического задания, который полностью не раскрыл содержание вопросов, не смог ответить на уточняющие и дополнительные вопросы.

#### Критерии оценивания (зачет)

Знания, умения, навыки и компетенции студентов оцениваются следующими оценками: «зачтено», «не зачтено».

- «зачтено» - студент хорошо и прочно усвоил весь программный материал, исчерпывающе, последовательно, грамотно и логически стройно его излагает, увязывает с практикой, свободно справляется с решением ситуационных задач и тестовыми заданиями, правильно обосновывает принятие решений, умеет самостоятельно обобщать программный материал, не допуская ошибок, знает дополнительную литературу по изучаемой дисциплине.

- «не зачтено» - студент не знает значительной части основного программного материала, в ответах допускает существенные ошибки, не владеет умениями и навыками в выполнении тестовых заданий и решении задач, не способен ответить на дополнительные вопросы.

# 3. Типовые контрольные задания или иные материалы, необходимые для оценки знаний, умений, навыков

Важными в методическом плане на семинарских занятиях и в самостоятельной работе являются проводимые преподавателем контрольные срезы оценки знаний с использованием тестовых заданий, которые позволяют сделать выводы об эффективности занятий с учащимися, что в итоге повышает интерес к овладению знаниями.

Решение тестовых заданий является важным методическим приемом для закрепления и осмысления, полученных бакалаврами знаний по изучаемому предмету.

# ПАСПОРТ ТЕСТОВЫХ ЗАЛАНИЙ

- 1. Общее количество тестовых заданий в базе 30
- 2. Ограничение времени выполнения теста (в мин) 60
- 3. Автоматическое перемешивание вопросов в тесте: да
- 4. Случайный порядок ответов в тестовом задании: нет
- 5. Критерии оценки результатов тестирования:
- Неудовлетворительно 0 -55% правильных ответов
- Удовлетворительно  $-55 75\%$  правильных ответов
- Хорошо 75 -90% правильных ответов
- Отлично 90% и более правильных ответов

# Пример тестовых заданий для текущего контроля представлен ниже:

Задание №1. В каком разделе главного меню находится пункт «Автозамена»?

Файп Вставка. Правка.

Сервис.

Задание №2. В окне диалога в текстовом редакторе Word Формат> Список имеются следующие вкладки:

Вкладок нет.

Маркированный.

Бюллетень.

Нумерованный.

Задание №3. В какой вкладке окна "Шрифт" можно задать возможность написания текста "в разрядку":

Анимация. Интервал. Шрифт.

# ПРОМЕЖУТОЧНАЯ АТТЕСТАЦИЯ

# **Вопросы для подготовки к промежуточной аттестации по дисциплине (зачёту)**

# **Вопросы по теме Профессиональная работа с текстовыми документами**

1. Как получить информацию о времени создания документа?<br>2. Как определить размер файла с созданным документом?

- Как определить размер файла с созданным документом?
- 3. Что такое шаблон? Как создать собственный шаблон?
- 4. Что такое автотекст? Как добавить новый элемент автотекста?
- 5. Как изменить междустрочное расстояние?

6. Как осуществить предварительный просмотр многостраничного текста?

7. Как установить пароль только на чтение документа?

8. Что понимается под форматированием в любой программной среде? Какие виды форматирования предусматривает Word?

9. Как изменить междустрочное расстояние?

10. Какие параметры шрифта вы знаете? В каких единицах измеряется размер шрифта?

11. Какие способы выравнивания абзаца предоставляет Word пользователю? Как установить отступ в красной строке? Как отрегулировать ширину и положение абзаца на странице?

12. Перечислите типы списков, которые встречаются в текстовых документах.

13. Как форматируется список? Как изменить тип списка? Как сформировать многоуровневый список?

14. Как сформатировать текст по колонкам? Как пронумеровать страницы документа?

15. Что такое стиль документа? Как найти Библиотеку стилей?

16. Что такое ячейка таблицы? Какого типа информация может располагаться в ячейках таблицы? Как определить адрес ячейки?

17. Какие существуют способы создания таблиц? Что значит изменить структуру таблицы?

18. Как выделить строку (столбец) таблицы? Какие действия необходимо выполнить, чтобы вставить в таблицу блок ячеек? Как переместить строки (столбцы) в таблине?

19. Что понимается под форматированием таблицы?

20. Как автоматически отформатировать таблицу?

21. Что такое абсолютная ссылка?

22. Какие категории встроенных функций Word Вам известны?

23. Укажите, какие основные действия с формулами можно произвести, работая в редакторе Word?

24. В чем специфика копирования формул?

25. Что такое коды полей, как перейти в режим показа кодов полей?

26. Что такое составной документ?

27. Какую последовательность действий необходимо выполнить, чтобы создать составной документ через буфер обмена командой Правка, Вставить?

28. В чем состоит технология внедрения объекта из открытого окна документа? В чем состоит технология внедрения содержимого файла? Как внедрить в документ новый объект?

29. В каких случаях целесообразно пользоваться технологией связывания объектов?

30. В чем состоит технология связывания объекта из открытого документа? Приведите пример.

31. Для чего предназначено приложение Microsoft Clipart? Как определить формат файла выбранного изображения из Microsoft Clipart? Перечислите основные возможные действия с графическими объектами.

32. Для чего предназначена коллекция Wordart? Основное назначение коллекции Автофигуры?

33. Как вставить надпись в объект из коллекции Автофигура? Как покрасить, изменить цвет объекта из коллекции Автофигура? Как увеличить (уменьшить) яркость объекта, вставленного из коллекции Microsoft Clipart?

34. Что такое форма Word? Какое основное назначение формы? Перечислите основные составляющие формы.

35. Какие объекты могут быть элементами формы? Каково назначение переменной часть формы? Что относится к постоянной части формы? Как осуществляется настройка элементов переменной части?

36. Какие действия необходимо выполнить, чтобы при переходе на заданный элемент формы в строке состояния появлялась справочная информация по работе с этим элементом? Что необходимо сделать, чтобы пользователям были доступны только поля, предназначенные для ввода данных? Какие существуют основные поля переменной части формы? Как отредактировать форму?

# **Вопросы по теме «Профессиональная работа с электронными таблицами»**

1. Отличается ли создание, загрузка и сохранение файлов-документов (книг) Excel от стандартных средств приложений Windows, например, Word?

2. Правда ли, что окно программы Excel почти полностью соответствует окну программы Word?

3. Почему при подготовке таблицы, если вводится формула, то лучше пользоваться Мастером Функций (кнопка fx в инструментальной панели Стандартная)?

4. Почему оформление (форматирование) готовой таблицы лучше всего производить с помощью команды меню Формат + Автоформатрование?

5. Зачем чтобы напечатать таблицу, нужно предварительно увидеть ее расположение на странице с помощью команды меню Файл + Предварительный Просмотр?

6. Как при подготовке таблицы, если вводится формула, то адрес нужной ячейки в формуле можно не набирать с клавиатуры?

7. Почему расчетные операции в Excel являются основными для электронной таблицы?

8. Почему работа с формулами в Excel соответствует работе с арифметическими выражениями?

9. Отличаются ли основные статистические и математические функции Excel от привычных в математике?

10. Почему логические функции Excel и две логические переменные позволяют разветвлять процесс вычислений?

11. Что содержит сообщение об ошибке при обработке электронных таблиц в соответствующей ячейке? Какие сообщения об ошибке бывают и как они обозначаются?

12. Как называются файлы с расширением \*.xls (созданные в Excel), содержащие один или несколько рабочих листов?

13. Что такое рабочие листы?

14. Сколько максимально может содержать один рабочий лист таблицы столбцов и строк?

15. Для чего применяются функции даты и времени?

16. Для чего применяются логические функции?

17. Для чего применяются Мастер Диаграмм (кнопка на инструментальной панели Стандартная)?

18. При каких условиях можно создать отдельный рабочий лист с диаграммой?

19. Что нужно сделать, чтобы выделить диаграмму для редактирования?

20. Что нужно сделать, чтобы выделить элемент диаграммы для редактирования?

21. Что нужно сделать, чтобы вызвать диалоговое окно Форматирование Областей Диаграммы для редактирования данного элемента?

22. Как производится изменение размеров области построения выделенной диаграммы мышью?

23. Могут ли быть отформатированы отдельно элементы выделенной легенды командой меню Вставка + Легенда?

24. Почему текст в диаграммах делится на связанный (заголовки элементов) и свободный (вводимый текст)?

25. Почему использование рисунков в качестве столбцов диаграммы и объемные диаграммы разнообразят графическую информацию? Почему заполнение ячеек аналогичными формулами выполняется быстрее за счет копирования и использования относительных ссылок в формулах?

26. Поясните, что такое автофильтр и для чего используется эта функция?

27. Поясните, что такое расширенный фильтр и для чего используется эта функция?

28. Какие основные приемы можно использовать, чтобы Excel работал, как база данных?

29. Для чего используется Форма в Excel? Что это такое?

#### **Вопросы по теме «Базы данных и системы управления базами данных»**

1. Информация как ресурс. Способы хранения и обработки информации. Этические и этнические конфликты в информационном обществе. Информационнокультурное пространство интернета и виртуальной реальности.

2. Понятие структурированных данных. Определение и назначение базы данных. Соблюдение кодексов профессиональной этики при использовании информационных ресурсов сети интернет.

3. Модели данных: иерархическая, сетевая, реляционная.

4. Реляционные базы данных. Определение и назначение системы управления базой данных.

5. Работа с реляционной базой данных. Основные этапы технологического процесса обработки информации с использованием СУБД.

6. Разработка информационно-логической модели реляционной базы данных. Информационные объекты предметной области.

7. Определение связей между информационными объектами. Три вида логической взаимосвязи информационных объектов: один-к одному, один- ко многим, многие-ко многим.

8. Разработка реляционной базы данных. Организация данных. Понятие ключа (ключевого поля).

9. Организация данных в многотабличной базе данных Типы ключевых полей: простой ключ, составной ключ и внешний ключ.

10. Организация связей между таблицами в Access. Создание многотабличной базы данных. Схема данных.

11. Общая характеристика, назначение, возможности СУБД Access.

12. Запуск CУБД Access. Создание новой базы данных. Открытие существующей базы данных.

13. Рабочее окно Access. Команды Меню. Панели инструментов.

14. Главное окно базы данных. Объекты базы данных.

15. Сохранение объектов базы данных. Копирование и перемещение объектов в другую базу данных.

16. Определение полей реляционной таблицы. Типы данных в Access.

17. Автоматизация создания и ведения баз данных с помощью Мастеров.

18. Структура реляционной таблицы. Создание таблицы базы данных с помощью Мастера таблиц.

19. Создание таблицы базы данных в режиме Конструктора. Изменение макета таблицы: добавление новых полей, задание типа данных, установка значений по умолчанию.

20. Ввод и редактирование данных в режиме таблицы. Операции со строками и столбцами. Поиск и замена данных в режиме таблицы.

21. Ввод ограничений в таблицу базы данных с помощью Построителя выражений. Правила записи выражений. Основные операторы.

22. Сортировка данных в режиме таблицы. Отбор данных с помощью фильтра.

23. Понятие формы. Создание новой формы с помощью Мастера. Виды однотабличных пользовательских форм.

24. Ввод и редактирование данных в режиме формы. Перемещение в режиме формы. Поиск и замена данных в режиме формы.

25. Разработка сложной формы. Подчиненная форма.

26. Режимы просмотра формы. Изменение элементов формы в режиме Конструктора.

27. Разработка сложной формы. Вставка в форму диаграммы.

28. Понятие запроса. Типы запросов в CУБД Access.

29. Построение запроса с помощью Мастера запросов. Запрос на выборку (простой).

30. Конструктор запросов. Запрос на выборку с параметром. Условие отбора (выбор записей, удовлетворяющих критериям).

31. Запросы на изменение (удаление, обновление, добавление записей).

32. Перекрестный запрос. Вычисление статистических параметров.

33. Запросы действия. Добавление, обновление и удаление группы записей.

34. Разработка сложных запросов. Запросы на выборку для многотабличной базы данных.

35. Разработка запросов для многотабличной базы данных. Создание формы для запроса.

36. Разработка сложных запросов. Групповая обработка данных.

37. Понятие отчета. Создание отчета с помощью Мастера. Автоотчеты.

38. Способы создания отчетов. Стили отчета. Мастер почтовых наклеек.

39. Использование вычисляемых полей в отчете. Выбор и корректировка макета отчета.

40. Разработка кнопочной формы. Создание кнопочного меню с помощью Диспетчера кнопочных форм.

# *А*

#### *Абзац (Paragraph)*

Структурный элемент текста. В процессоре Word - произвольная последовательность символов между двумя символами "Возврат каретки" (CR), а также между началом текста и CR и концом текста.

#### *Автозамена (Auto replacement)*

Команда, используемая пользователем для замены названия элемента на сам элемент. Названия элементов должны быть уникальными сочетаниями символов, которые не могут встретиться в документе сами по себе.

#### *Автотекст (Auto text)*

Фрагмент документа, включающий текст или графику, который может использоваться для вставки в документ под управлением пользователя.

*Б* 

# *Буквица (Drop Cap)*

Первая буква абзаца, занимающая несколько строк, которую "обтекает" остальной текст документа.

*Г* 

# *Гарнитура (Set)*

Набор шрифтов определенного рисунка, но разных размеров (кеглей) и начертаний. *Д* 

# *Документ (Document).*

Объект обработки прикладной программы.

#### *Дюйм (Inch).*

Единица измерения длины. (1 дюйм равен 2, 54 см.)

*З* 

# *Закладка (Bookmark)*

Это имя, присвоенное некоторому месту в документе; она позволяет вам быстро перепрыгивать к этому месту или ссылаться на текст в этом месте с помощью перекрестных ссылок. Закладка может отмечать как курсор вставки, так и область выделения любого размера.

#### *Замена (Replacement)*

Замена состоит в выделении ненужного места и вводе вместо него нового.

#### *И*

# *Интервал между символами (Interval between symbols)*

Интервал, определяющий расположение символов друг относительно друга. Различают обычный, разряженный, уплотненный интервал или установленный на заданную в пунктах величину.

# *К*

# *Кегль (Size)*

Cредний размер (высота) шрифта (полиграфический термин). Измеряется в пунктах. *Колонтитул (Header and Footer)* 

Структурный элемент документа. Находится в верхней или нижней части страницы и содержит некоторую информацию, идентифицирующую данный документ: номер страницы, номер раздела, название, дату, марку фирмы и т.п.

# *Копилка (Spike)*

Особая форма автотекста, которая работает так же, как буфер обмена, но с одним важным отличием. В копилке вы можете собирать текст и графику из различных частей документа, а затем вставлять их все вместе одновременно в новое место в документе.

#### *Курсор (Cursor)*

В текстовом режиме – мигающая полоска (метка) на экране, подчеркивающая позицию строки, в которую будет выведен символ при нажатии алфавитно-цифровой клавиши.

*Л* 

#### *Линейка (Ruler)*

Находится в верхней или левой части окна документа (горизонтальная или вертикальная линейка) Предназначена для контроля и обработки документа.

*М* 

#### *Маркированный список (Marked list)*

Список, в котором каждый абзац отмечен каким-либо символом. *Межстрочный интервал (Line spacing)* 

Расстояние по вертикали между строками абзаца.

*Н* 

# *Начертание (Font style)*

Текст в Windows может быть наборан любым из четырех начертаний - обычным шрифтом, полужирным, курсивом и полужирным курсивом.

# *Нумерованный список (Numbered list)*

Список, в котором каждый абзац автоматически нумеруется (арабскими или римскими цифрами) или буквой алфавита.

#### *О*

# *Ориентация текста (Orientation of the text)*

В ячейках таблиц и надписях вы можете располагать текст как горизонтально, так и вертикально. В случае вертикальной ориентации у вас есть две возможности - сверху вниз или снизу вверх.

# *Отбивка абзаца (Spacing)*

В книгах и газетах между смежными абзацами иногда вставляют небольшой дополнительный промежуток (чтобы текст лучше читался). Этот промежуток называется отбивкой и может быть задан в полях Перед: (отбивка перед) и После: (отбивка снизу) окна << Абзац >>.

#### *Отступы (Indents)*

Каждый абзац может иметь три вида отступов: слева, справа и по первой строке. С помощью отступов край абзаца можно сместить в центр страницы или утянуть его даже за край листа (что иногда называют "выступом").

# *П*

# *Пиксель (Pixel)*

Минимальный элемент изображения ("точка") на экране монитора, создаваемый видеоадаптером. Имеет форму прямоугольника или квадрата.

# *Повторный ввод (Repeated input)*

Специальная функция для повторного ввода текста (с помощью клавиши F4 или команды Вставка, Повторить ввод) как в месте вставки, так и поверх выделенного фрагмента.

# *Примечание (Note)*

Некоторое пояснение к позиции текста, снабженное инициалами автора.

# *Принтер (Printer)*

Устройство отображения информации на бумаге. Различают матричные, струйные, лазерные принтеры.

# *Проверка орфографии (Check of spelling)*

Команда, выполняемая на базе основного словаря выбранного языка и дополнительного словаря пользователя, которые могут содержать произвольные слова (например, условные обозначения, ключевые слова языка программирования и т.д.).

#### *Пункт (Item)*

. Единица измерения размера (высоты шрифта, равная 1/72 дюйма).

*Р* 

# *Размер шрифта (Size)*

Cредняя высота символа, измеряемая в пунктах.

# *Редактор текстов (Editor of the texts)*

Программное средство для ввода и модификации текстовых файлов и текстовых документов.

*С* 

#### *Сноска (Footnote)*

Структурный элемент текста. Примечание к тексту, которое находится в нижней части страницы или в конце документа и снабжается номером или другой пометкой.

#### *Списки-перечисления (Lists - transfers)*

Несколько последовательных абзацев вы можете объявить списком-перечислением. *Стиль (Style)* 

Способ форматирования структурного элемента текстового документа (последовательности символов и абзаца).

#### *Схема документа (Circuit of the document)*

Режим схемы документа показывает различные заголовки и соответствующие им части текста. Это очень похоже на режим электронного документа, но Word организует схему автоматически. Вы можете использовать схему документа для быстрого перехода к нужным частям текста без утомительного постраничного перелистывания.

#### *Т*

# *Текстовый процессор (Word-processor).*

Термин используется для обозначения мощных текстовых редакторов, которые могут создавать файлы, не являющиеся текстовыми.

# *Текстовый файл (Text-file)*

Файл, который содержит совокупность строк переменной длины (чаще от 0 до 255) , причем каждая строка - это совокупность произвольных символов кодовой таблицы, замкнутая двумя символами с кодами 13 (возврат каретки) и 10 (новая строка).

#### *Ф*

#### *Фоновая печать (Background printing)*

Это возможность продолжения работы в Word во время печати документа.

#### *Фоновое сохранение (Background saving)*

Когда вы сохраняете документ, Word производит запись на диск в фоновом режиме. Это означает, что вы можете продолжать свою работу – Word внесет все изменения на диск, не отрывая вас от дела.

# *Ш*

# *Шаблон (Pattern)*

Это образец, модель или схема построения нового объекта. В MS Word шаблоны используются для создания документов.

#### *Эффект шрифта*

Это образец, модель или схема построения нового объекта. В MS Word шаблоны используются для создания документов.

#### *А*

*Абсолютная ссылка* – ссылка, которая в процессе копирования в составе формулы в другую ячейку не меняется

*Активная область* – часть таблицы, заполненная данными (только она хранится в файле)

*Аргумент функции* – величина, используемая для вычисления значения функции

*Атрибуты поля списка* – характеристики типа данных поля; например, число с двумя дробными разрядами

# *Б*

*Блок (данных*) – диапазон ячеек, содержащих данные, граничащий только с пустыми ячейками или границами окна документа

#### *В*

*Ввод* – операция внесения в память ПК информации (данных) для дальнейшей работы с ней

**Вешка разделения окна** - элемент окна приложения Excel, с помощью которого любое окно рабочей книги м.б. разбито на две или четыре части с индивидуальной прокруткой в каждой

Вложенная функция - функция, возвращаемое значение которой является аргументом другой функции

Возвращаемое значение - величина, являющаяся результатом вычисления функции

Выделение – процедура выбора ячейки или диапазона для последующей работы с ними, а также результат выполнения данной операции

Выравнивание - операция форматирования, с помощью которой достигается определенное расположение содержимого области отображения ячейки относительно ее границ

 $\boldsymbol{\Gamma}$ 

Гистограмма - тип графического изображения рядов данных в виде совокупности смежных по горизонтали прямоугольников, построенных на одной прямой, высоты которых пропорциональны определенным значениям рядов данных; их расположение на оси соответствует определенным категориям

Граница - прямоугольная рамка, обозначающая выделенную ячейку или диапазон

График - линейная диаграмма с достаточно большой длиной ряда данных, обеспечивающей плавность кривой, которая отражает ту или иную закономерность (частный случай диаграммы)

 $\boldsymbol{\varPi}$ 

Диаграмма — графическое представление числовых данных в соответствии с некоторой системой условностей, определяемой типом диаграммы; графическое изображение соотношения каких-нибуль величин

Диаграмма с областями - график с заливкой пространства между линией графика и **осью** X

Диапазон ячеек - компактная группа ячеек таблицы, имеющая прямоугольную форму или совокупность таких компактных групп, не перекрывающих друг друга

 $\mathbf{R}$ 

Заголовок поля списка - текстовая строка верхней ячейки столбца списка Запись списка - строка ячеек списка, соответствующая объекту или событию  $\boldsymbol{K}$ 

Категория - сечение всех входящих в диаграмму рядов данных, отображаемое в соответствии названию или значению категории

Ключ сортировки — поле, по значению которого сортируется список

Кольневая диаграмма - тип графического изображения одного или нескольких рядов данных, показывающего относительный вклад каждой точки данных в общий итог для конкретного ряда данных; каждый ряд отображается в собственном кольце; маркеры данных отображаются в виде сегментов кольца

Контекстное меню - активизируемый нажатием правой кнопки мыши инструмент, обеспечивающий удобный и быстрый доступ к нужным командам; содержит только те команды, которые могут применяться к элементу, для которого активизировано это меню

Копирование ячеек - операция, посредством которой содержимое выделенной ячейки (диапазона) дублируется в другую ячейку (диапазон); при копировании область приемника может быть больше области источника в целое число раз по любому из размеров

Критерий выборки - логическое выражение, значение которого равно "истина" только для тех записей списка, которые интересуют нас в данный момент

Круговая диаграмма - тип графического изображения только одного ряда данных, показывающего относительный вклад каждой точки данных в общий итог для этого ряда данных.

 $\boldsymbol{\pi}$ 

Легенда - совокупность условных обозначений и заголовков рядов данных,

устанавливающих их однозначное соответствие

Лепестковая диаграмма - тип графического изображения рядов данных, в котором значение каждой точки данных определяет ее расстояние от центральной точки; угол радиуса определяется положением точки в ряде данных.

Линейчатая диаграмма - тип графического изображения рядов данных в виде совокупности смежных по вертикали прямоугольников, построенных на одной прямой, длины которых пропорциональны определенным значениям рядов данных; их расположение на оси соответствует определенным категориям

Лист рабочей книги - часть рабочей книги, имеющая имя

 $\boldsymbol{M}$ 

Маркер заполнения - маленький квадратик в правом нижнем углу границы активной ячейки (диапазона), с помощью которого в смежные (по горизонтали или вертикали) ячейки вводятся значения, образующие арифметическую прогрессию, либо копируются формулы

Маркеры - любой символ, который представляет точку данных на диаграмме; например, в гистограмме каждый столбец является маркером, в круговой диаграмме каждый сектор, в графике или лепестковой диаграмме — небольшие квадраты, треугольники и другие символы, которые выводятся вдоль линий

Мастер диаграмм - кнопка на стандартной панели инструментов, запускающая процесс создания внедренной диаграммы

Материнская строка - в структуре таблицы: расчетная строка, формулы которой составляются "вручную" и после копируются в другие расчетные строки

Моделирование - построение и изучение моделей; процесс изучения поведения модели в различных условиях с целью получения новых знаний о моделируемом объекте (процессе)

Модель - совокупность объектов, ведущая себя в определенном аспекте аналогично изучаемому объекту или процессу; никогда не совпадает полностью с объектом (процессом)

#### $\boldsymbol{\theta}$

Область отображения ячейки - структурная часть ячейки, содержимое которой отображается в таблице

Область содержимого ячейки - структурная часть ячейки, содержимое которой отображается в строке редактирования (формул)

 $0$ сь - вспомогательная линия на диаграмме, используемая для сопоставления графического изображения значения категории

**Относительная ссылка** – это ссылка, которая в процессе копирования в составе формулы в другую ячейку автоматически изменяется; поведение относительных ссылок при переносе в составе формулы не меняется

Оцифровка - совокупность надписей, отмечающих на осях опорные точки, соответствующие отдельным категориям или значениям

 $\boldsymbol{\Pi}$ 

Панели инструментов - часть окна (либо самостоятельное окно), содержащая кнопки, нажатие которых приволит к выполнению тех или иных операций

Перенос ячеек - операция, посредством которой содержимое выделенной ячейки (диапазона) перемещается в другую ячейку (диапазон); при переносе область источника и область приемника должны совпадать по размерам и форме

Поле имени — часть строки редактирования формул, в которой отображается адрес (имя) активной ячейки (вылеленного лиапазона)

Поле списка - совокупность всех ячеек столбца списка, кроме первой

Преобразование форматирования - приведение содержимого ячейки в соответствие с форматом, автоматически выполняющееся всякий раз при внесении изменений в таблицу

 $\boldsymbol{p}$ 

Рабочая книга - объединенная под общим именем совокупность таблиц (листов), с помощью которых реализуются табличные модели; блокнот в 16 (по умолчанию) автономных листов-таблиц; основной документ Excel, соответствующий на диске файлу с расширением "xls"; наименьшая единица хранения в файле

Рабочее пространство - часть окна приложения Excel, заключенная между строкой редактирования (формул) и строкой состояния

Редактирование - изменение значение ранее введенных данных

Редактирование диаграммы - изменение внешнего вида диаграммы, связанное с изменением объема данных, отображаемых на диаграмме, или типа диаграммы; добавление или удаление рядов (в том числе рядов значений, определяющих разметку осей); нанесение на диаграмму линий, стрелок, надписей, заголовков

Ряд данных -последовательность значений, размещенных в смежных ячейках электронной таблицы, задающая процесс, изменения которого необходимо представить графически

 $\mathcal{C}$ 

Смешанная диаграмма - совокупность двух и более диаграмм, одинакового или различных типов, построенных на одной оси категорий; в них может быть несколько осей значений

Сортировка списка – упорядочение записей списка по возрастанию или убыванию значений одного или нескольких полей

Список - прямоугольный массив смежных ячеек, удовлетворяющий следующим требованиям: 1) верхняя строка списка содержит текстовые заголовки каждого из столбцов списка; 2) остальные строки списка соответствуют каждая определенному событию или объекту; 3) каждый столбец содержит во всех ячейках данные одного типа; 4) пустые строки отсутствуют

Ссылка - часть формулы, указывающая, где располагаются данные, которые необходимо использовать вместо ссылки при вычислении формулы

Строка состояния - часть окна приложения Excel, предназначенная для вывода сведений о текущем состоянии рабочей области, программы и текущих подсказок

Строка формул - часть окна приложения Excel, предназначенная для отображения и редактирования формул области содержимого активной ячейки

 $\boldsymbol{T}$ 

Текущая строка - строка, в которой располагается активная ячейка

Тип диаграммы - система условностей, определяющих связь исходных данных с изображением диаграммы

Точечная (фазовая) диаграмма - тип графического изображения рядов данных, в котором местоположение точки определяется значениями двух рядов данных, одно из которых задает ее горизонтальную, а второе — вертикальную координату; отсутствует ось категорий и обе оси декартовых координат являются осями значений; обычно используется для определения типа зависимости между двумя рядами данных.

 $\boldsymbol{\Phi}$ 

**Фильтрация списка** – сокрытие (но не удаление) в списке всех строк, не отвечающих условию отбора

 $\Phi$ он – определенное цветовое оформление области отображения ячейки

Форма данных - диалоговое окно, в котором полям списка соответствуют поля ввода и имеются кнопки для выполнения операций со списком

Формат - описание способа отображения данных на экран или при печати локумента

Форматирование - изменение представления ранее введенных данных

Форматирование диаграммы - изменение ее внешнего вида в пределах заданного типа диаграммы, не связанное с изменением объема данных, отображаемых на диаграмме; включает: форматирование ряда данных, оси, размера и легенды

Формула - находящаяся в области содержимого ячейки строка, начинающаяся со

знака "=" и описывающая действия, выполнение которых приводит к вычислению значения, помещаемого в область отображения той же ячейки; программа

Функция - часть формулы, указывающая на необходимость выполнения некоторых стандартных вычислений; состоит из имени функции и следующего за ним в скобках через точку с запятой списка аргументов

 $I\!I$ 

Циклическая ссылка - формула, возвращаемое значение которой зависит от собственного значения

 $\boldsymbol{q}$ 

Числовой шаблон — строка специальных символов, задающая, каким образом число выводится на экран; стандартные шаблоны содержатся в списке "Числовые форматы"

Я

**Ярлычок листа** – элемент окна приложения Excel, содержащий имя листа рабочей КНИГИ

Ячейка таблицы - основная структурная единица электронной таблицы, представляющая собой имеющую собственное имя (адрес) прямоугольную область рабочего пространства приложения; состоит из области содержимого и области отображения

#### **МЕТОДИЧЕСКИЕ РЕКОМЕНДАЦИИ ДЛЯ ПРЕПОДАВАТЕЛЯ ПО ДИСЦИПЛИНЕ**

Основной целью изучения дисциплины «Информационные технологии в конфликтологии» является освоение студентами современных информационных технологий, совершенствование навыков работы на компьютере и использование этих навыков в практической деятельности.

Дисциплина изучает технологии работы с современными программными продуктами.

Форма итогового контроля знаний – **зачет**.

Методические принципы и приемы построения учебной дисциплины «Информатика». Ключевым методическим способом подачи учебного материала по дисциплине «Информатика» является практическое занятие.

*Практические (семинарские) занятия* – важная форма учебного процесса. Они способствуют закреплению и углублению знаний, полученных студентами в результате самостоятельной работы над научной и учебной литературой и нормативными источниками. Они призваны развивать самостоятельность мышления, умение делать выводы, связывать теоретические положения с практикой, формировать информационнотехнологическую компетентность будущих конфликтологов. На занятиях вырабатываются необходимые каждому менеджеру навыки использования информационных технологий в профессиональной деятельности.

Кроме того, практические занятия – это средство контроля преподавателей за самостоятельной работой студентов, они непосредственно влияют на уровень подготовки к итоговым формам отчетности – экзаменам. В процессе работы на практическом занятии студенты должны научиться использовать современные средства информационные технологии в своей профессиональной деятельности.

Для качественного и эффективного изучения специальности необходимо овладение навыками работы с книгой, воспитание в себе стремления и привычки получать новые знания из научной и иной специальной литературы. Без этих качеств не может быть настоящего специалиста ни в одной области деятельности.

Читать и изучать, следует, прежде всего, то, что рекомендуется к каждой теме программой, планом семинарских занятий, перечнем рекомендуемой литературы.

Когда студент приступает к самостоятельной работе, то он должен проявить инициативу в поиске специальных источников. Многие новейшие научные положения появляются, прежде всего, в статях, опубликованных в журналах.

Надо иметь в виду, что в каждом последнем номере издаваемых журналов публикуется библиография всех статей, напечатанных за год, это облегчает поиск нужных научных публикаций.

Работа с научной литературой, в конечном счете, должна привести к выработке у студента умения самостоятельно размышлять о предмете и объекте изучения, которое должно проявляться:

 в ясном и отчетливом понимании основных понятий и суждений, содержащихся в публикации, разработке доказательств, подтверждающих истинность тех или иных положений;

 в понимании студентами обоснованности и целесообразности, приводимых в книге и статье примеров, поясняющих доказательства и выводы автора. При этом будет уместно, если студент самостоятельно приведет дополнительные примеры к этим выводам;

в отделении основных положений от дополнительных, второстепенных сведений;

 в способности студента критически разобраться в содержании публикации, определить свое отношение к ней в целом, дать ей общую оценку, характеристику.

**Самостоятельная работа** в высшем учебном заведении, является важной организационной формой индивидуального изучения студентами программного материала. Эти слова особенно актуальны в наше время, когда в педагогике высококвалифицированных специалистов широко используется дистанционное обучение, предполагающее значительную самостоятельную работу студента на основе рекомендаций преподавателя.

В современных условиях дидактическое значение самостоятельной подготовки неизмеримо возрастает, а ее цели состоят в том, чтобы:

повысить ответственность самих обучаемых за свою профессиональную подготовку, сформировать в себе личностные и профессионально-деловые качества;

научить студентов самостоятельно приобретать знания, формировать навыки и умения, необходимы для юридической деятельности;

 развивать в себе самостоятельность в организации, планировании и выполнении заданий, определяемых учебным планом и указаниями преподавателя.

Достигнуть этих целей в ходе самостоятельной работы при изучении дисциплины возможно только при хорошей личной организации своего учебного труда, умении использовать все резервы имеющегося времени и подчинить их профессиональной подготовке.

Самостоятельная работа как метод обучения включает:

 изучение и конспектирование обязательной литературы в соответствии с программой дисциплины;

- ознакомление с литературой, рекомендованной в качестве дополнительной;
- изучение и осмысление специальной терминологии и понятий;
- сбор материала и написание контрольных, конкурсных и дипломных работ;
- изучение указанной литературы для подготовки к экзамену.

Основными компонентами содержания данного вида работы являются:

- творческое изучение учебных пособий и научной литературы;
- умелое конспектирование;
- выполнение заданий лабораторных работ;

 участие в различных формах учебного процесса, научных конференциях, в работе кружков и т. д.;

получение консультаций у преподавателя по отдельным проблемам курса;

 получение информации и опыта о работе профессионалов в процессе производственно-учебной практики;

знакомство с литературой при формировании своей личной библиотеки и др.

Данный комплекс рекомендаций позволяет студентам овладеть многими важными приемами самостоятельной работы и успешно использовать их при подготовке контрольных по дисциплине.

Вместе с тем, обязательным условием эффективного применения учебнопроизводственных ситуаций на занятиях по дисциплине является сформированность специальных умений: анализировать литературу и источниковую базу, делать анализ, уяснять процессы, происходящие в реальном мире.

Важными в методическом плане на семинарских занятиях являются проводимые **тестовые опросы** и решение задач, которые содействуют превращению знаний в глубокие убеждения, дают простор для развития творческо-эмоциональной сферы, позволяют сделать выводы об эффективности занятий с учащимися, что в итоге повышает интерес к овладению знаниями.

Только сочетая дидактически и органически все методические способы и приемы в их диалектическом единстве и взаимосвязи мы можем добиться должного уяснения учебного материала со стороны студентов.

# **МЕТОДИЧЕСКИЕ РЕКОМЕНДАЦИИ ДЛЯ ПРЕПОДАВАТЕЛЯ ПО ДИСЦИПЛИНЕ «ИНФОРМАЦИОННЫЕ ТЕХНОЛОГИИ В КОНФЛИКТОЛОГИИ»**

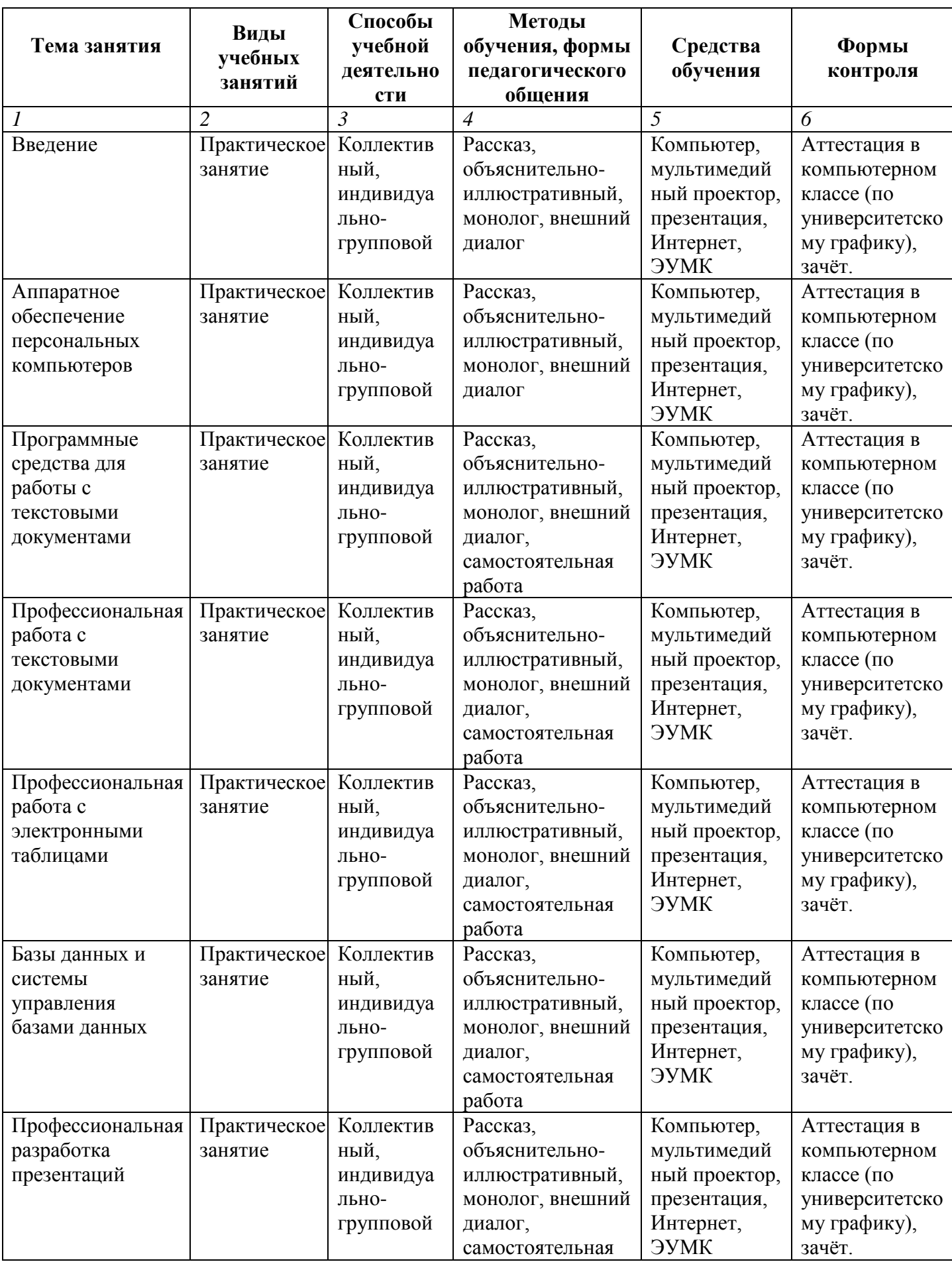

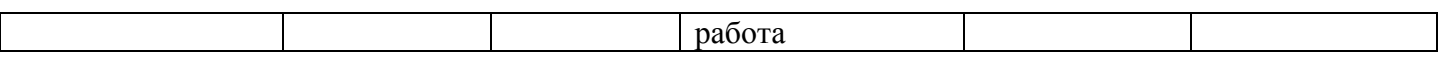

# **Тематический план изучения дисциплины «Информационные технологии в конфликтологии»**

Год набора 2021, форма обучения очная

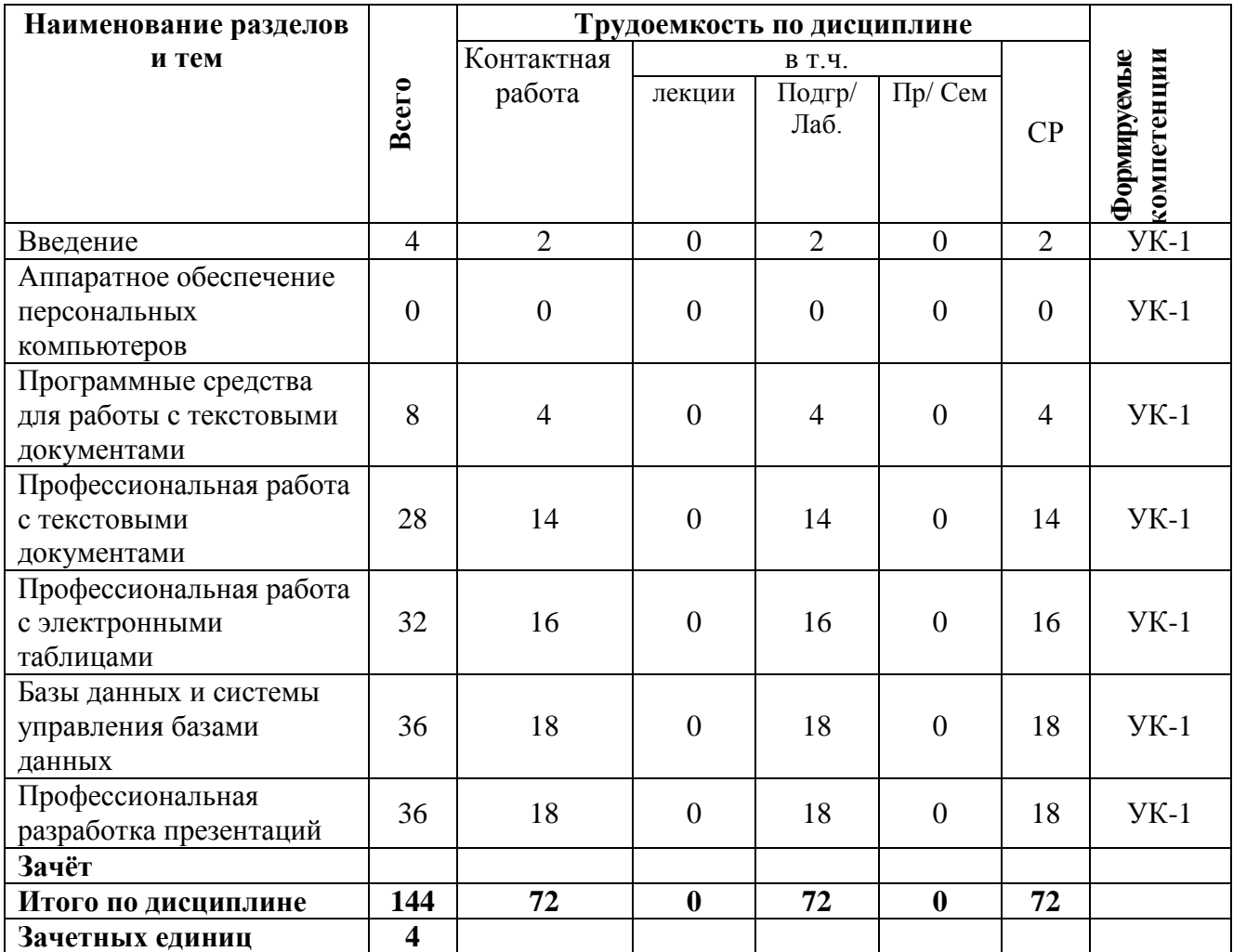

# **Тематический план изучения дисциплины «Информационные технологии в конфликтологии»**

Год набора 2021, форма обучения очно-заочная

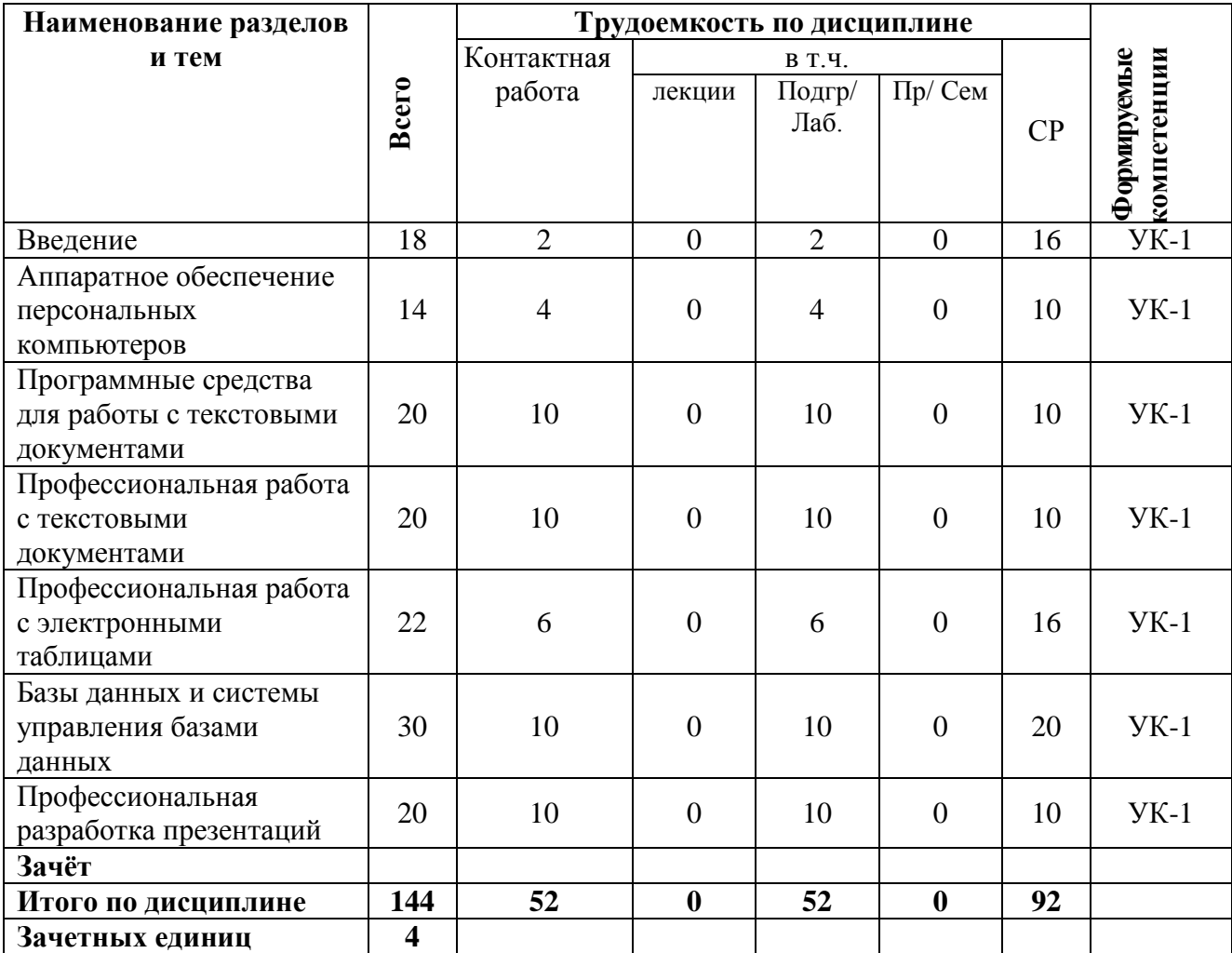